#### [Logiciel](https://nfrappe.fr/doc-0/doku.php?id=tag:logiciel&do=showtag&tag=Logiciel)

# **FileRenamer : Renommer des fichiers ou des dossiers**

FileRenamer permet de renommer des fichiers ou des dossiers : il suffit d'ajouter tous les fichiers ou dossiers devant être renommés à la liste de fichiers du programme, de spécifier les modifications et de cliquer sur "Appliquer les Changements" pour renommer tous les fichiers ou dossiers de la liste.

De nombreuses options et paramètres peuvent être activés ou désactivés, par exemple pour

- rechercher et remplacer des noms de fichiers,
- supprimer ou insérer des textes dans des noms de fichiers,
- supprimer ou remplacer des groupes de caractères spéciaux,
- ajouter du texte au début ou à la fin du nom,
- couper un nom,
- tronquer le nom du fichier à une longueur spécifique,
- changer l'écriture (minuscule, majuscule, etc.)
- numéroter les fichiers,
- appliquer un masque pour les fichiers
- $e$  etc.

Dans les champs de saisie, vous pouvez utiliser des espaces réservés (pour l'ancien nom de fichier, l'extension de fichier, le nom du dossier, la date ou l'heure actuelle, les dates du fichier ou le numéro du fichier dans la liste)

La fonctions de recherche et remplacement, ainsi que la fonction de suppression peuvent également être utilisées avec des expressions régulières.

**FileRenamer** fournit également des fonctions permettant de modifier les attributs des fichiers et des dossiers. Par exemple, il est possible de modifier les attributs de fichier "masqué", "en lecture seule" ou "extension cachée" ou de modifier la date d'un fichier ou d'un dossier ("modifié", "créé" ou "dernier accès").

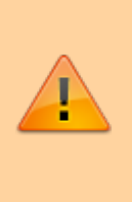

Cet outil ne renomme que les fichiers et les dossiers ou modifie leurs attributs, mais pas le contenu du fichier.

Le nom n'est modifié que s'il n'y a pas d'autre fichier du même nom dans le dossier correspondant.

Bien entendu, le File Renamer est entièrement compatible avec Unicode. Cela signifie que les fichiers et les dossiers peuvent contenir des caractères Unicode (autorisés dans les noms de fichiers) et que vous pouvez également utiliser toutes les fonctions (telles que la recherche et le remplacement ou l'insertion de caractères) avec des caractères Unicode.

# **Pré-requis**

# **Installation**

Téléchargez **FileRenamer** gratuitement dans la zone de téléchargement : <https://fr.sttmedia.com/filerenamer-telechargement>et découvrez dans les [premières étapes](https://fr.sttmedia.com/filerenamer-aide) comment tirer parti de cette application.

La [page FAQ](https://fr.sttmedia.com/filerenamer-faq) donne des précisions. **FileRenamer** est portable, vous pouvez l'utiliser sans installation.

### **Configuration**

## **Utilisation**

#### **Espaces Réservés**

**FileRenamer** permet d'utiliser des espaces réservés dans les fonctions et champs de saisie suivants

**Masque**

:

- **Chercher et Remplacer**
- **Insérer du Texte**
- **Supprimer du Texte**
- et **Ajouter du Texte**.

Les espaces réservés sont remplacés par ce qu'ils représentent.

Ils peuvent être combinés avec d'autres caractères et dans des expressions régulières.

Le même espace réservé peut également être utilisé plusieurs fois dans le même champ.

Les espaces réservés suivants sont disponibles dans le FileRenamer.

Pour une liste de tous les espaces réservés disponibles, allez sous **Nom → Masque et Extension → Masque**.

De là, vous pouvez copier les espaces réservés dans le presse-papiers pour les utiliser.

#### **Nom de Fichier et Dossier**

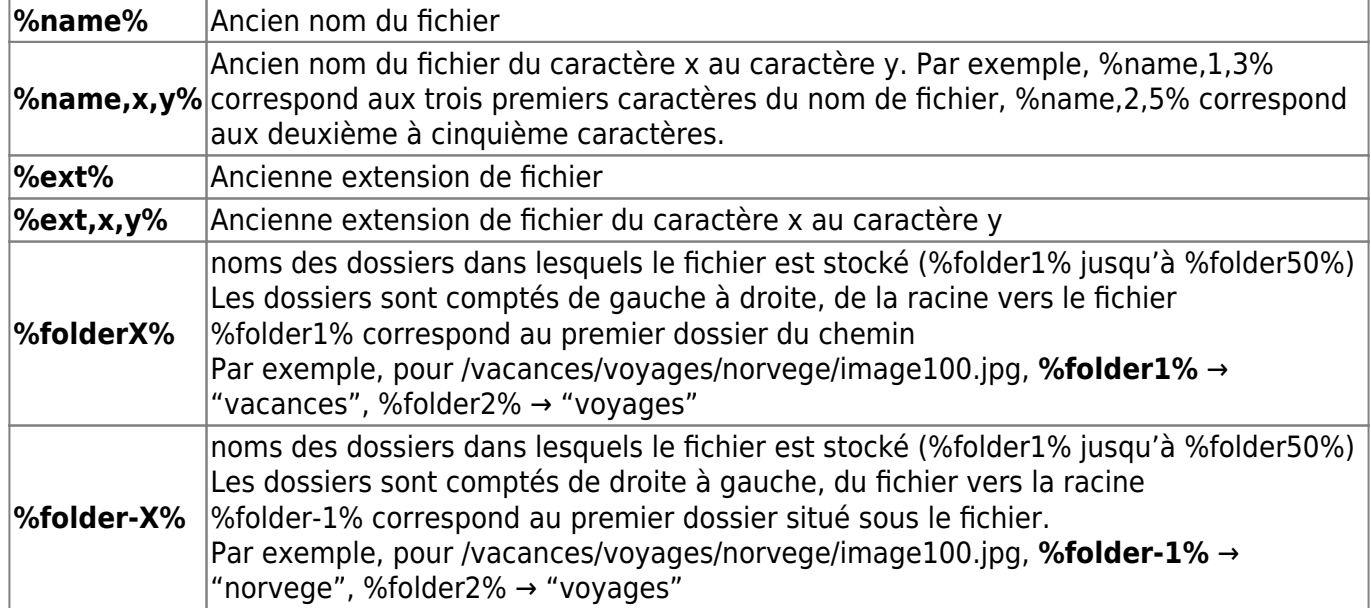

#### **Numérotation de fichier**

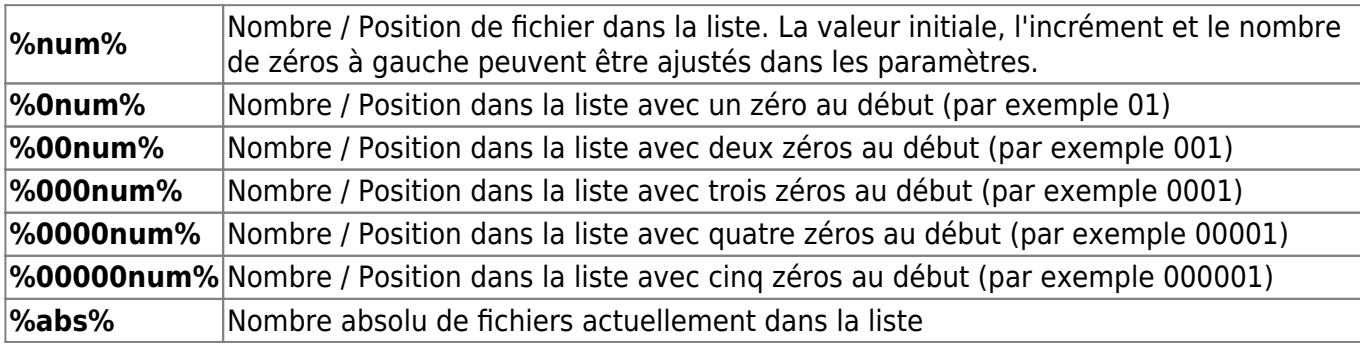

#### **Date et Heure en cours**

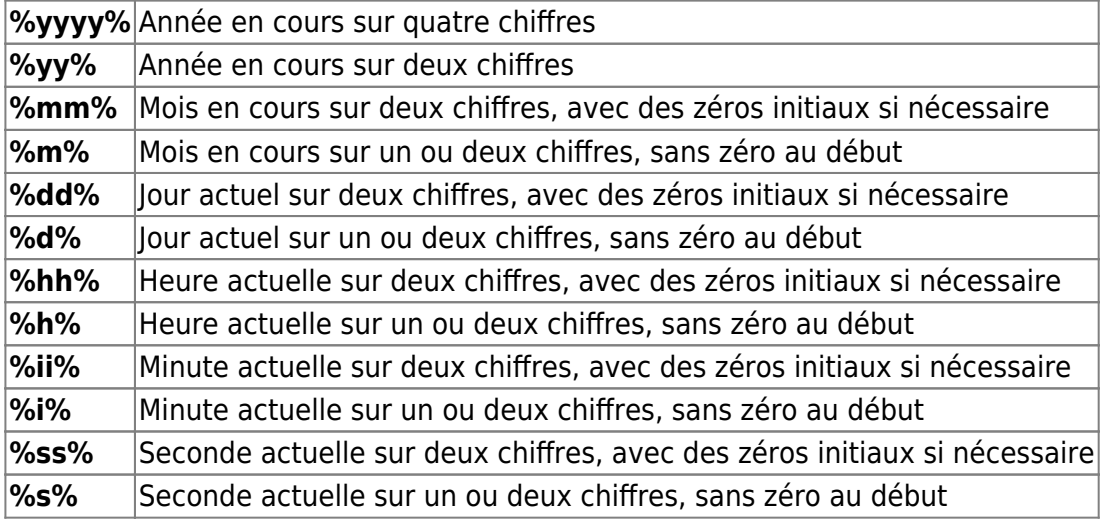

#### **Dernière Modification**

Afin d'utiliser la date de dernière modification du fichier ou du dossier comme espace réservé, nous pouvons ajouter l'extension "-m" aux espaces réservés pour la date et l'heure actuelles.

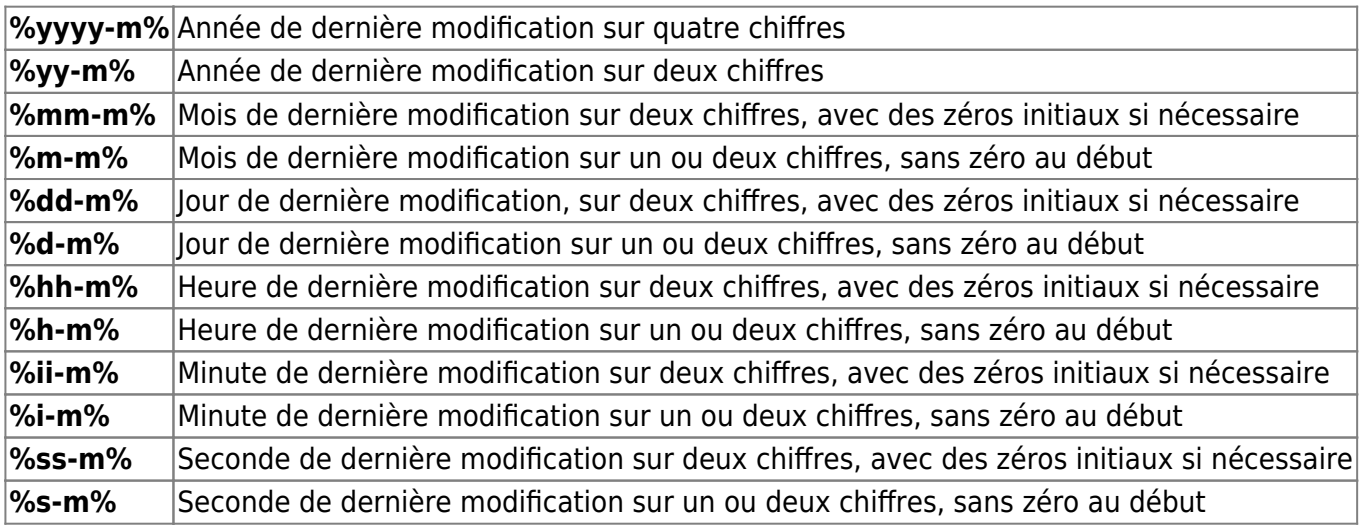

#### **Date de Création**

Pour la date de création du fichier ou du dossier, ajouter l'extension "-c" aux espaces réservés pour l'heure et la date actuelles.

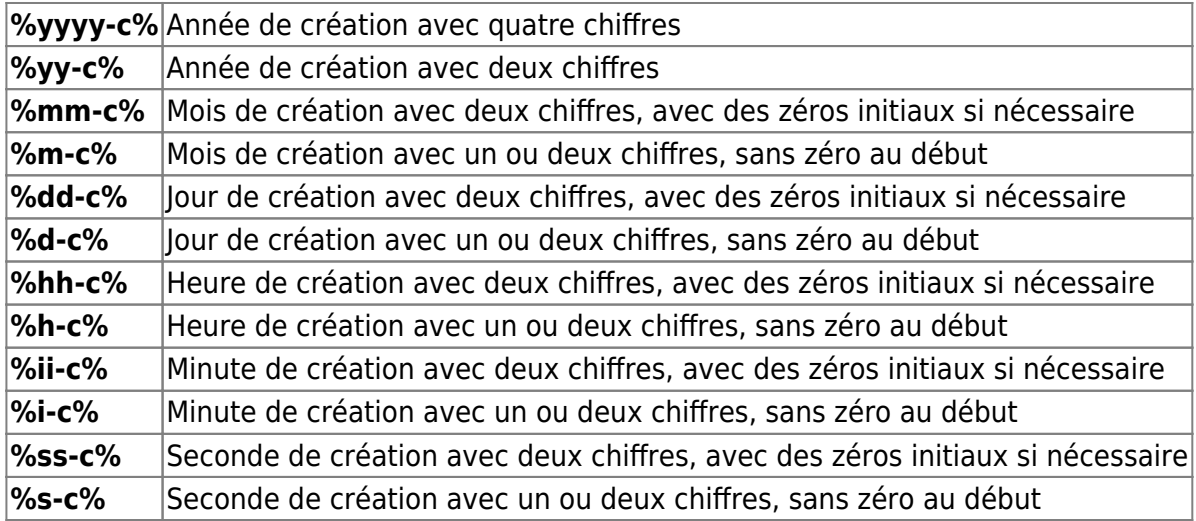

#### **Dernier Accès**

Le suffixe "-a" correspond au dernier accès au fichier ou au dossier.

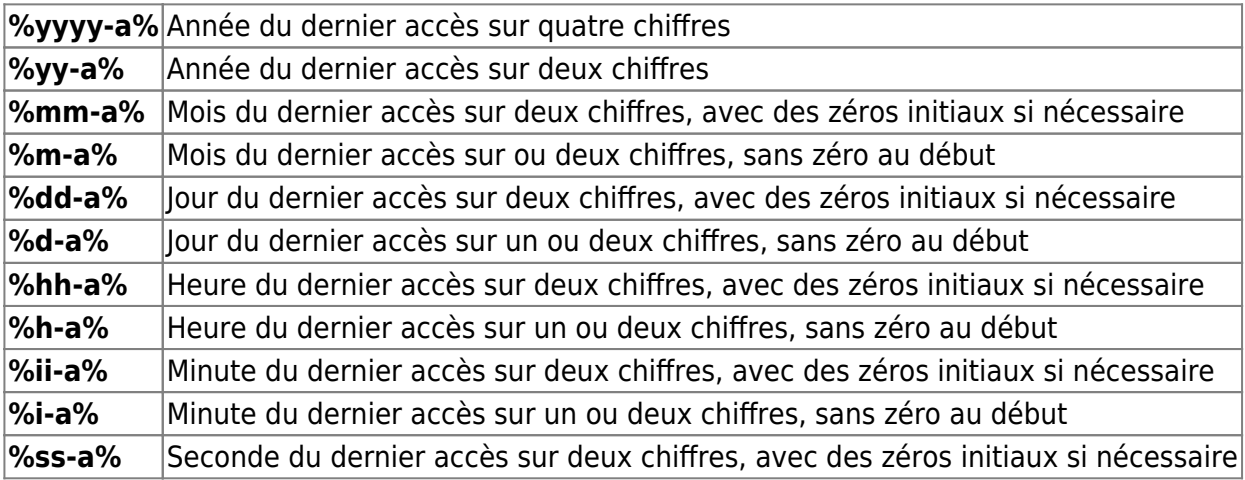

 $\pmb{\times}$ 

**%s-a%** Seconde du dernier accès sur un ou deux chiffres, sans zéro au début

### **Désinstallation**

### **Voir aussi**

**(fr)** <https://fr.sttmedia.com/filerenamer>

Basé sur « [Article](https://fr.sttmedia.com/filerenamer) » par Auteur.

From: <https://nfrappe.fr/doc-0/> - **Documentation du Dr Nicolas Frappé**

Permanent link: **<https://nfrappe.fr/doc-0/doku.php?id=logiciel:systeme:fichiers:filerenamer:start>**

Last update: **2022/08/13 22:14**